## **راهنمای پیشخوان خدمت سیستم گلستان**

برای ثبت درخواست درسیستم پیشخوان مراحل زیر را به ترتیب دنبال کنید:

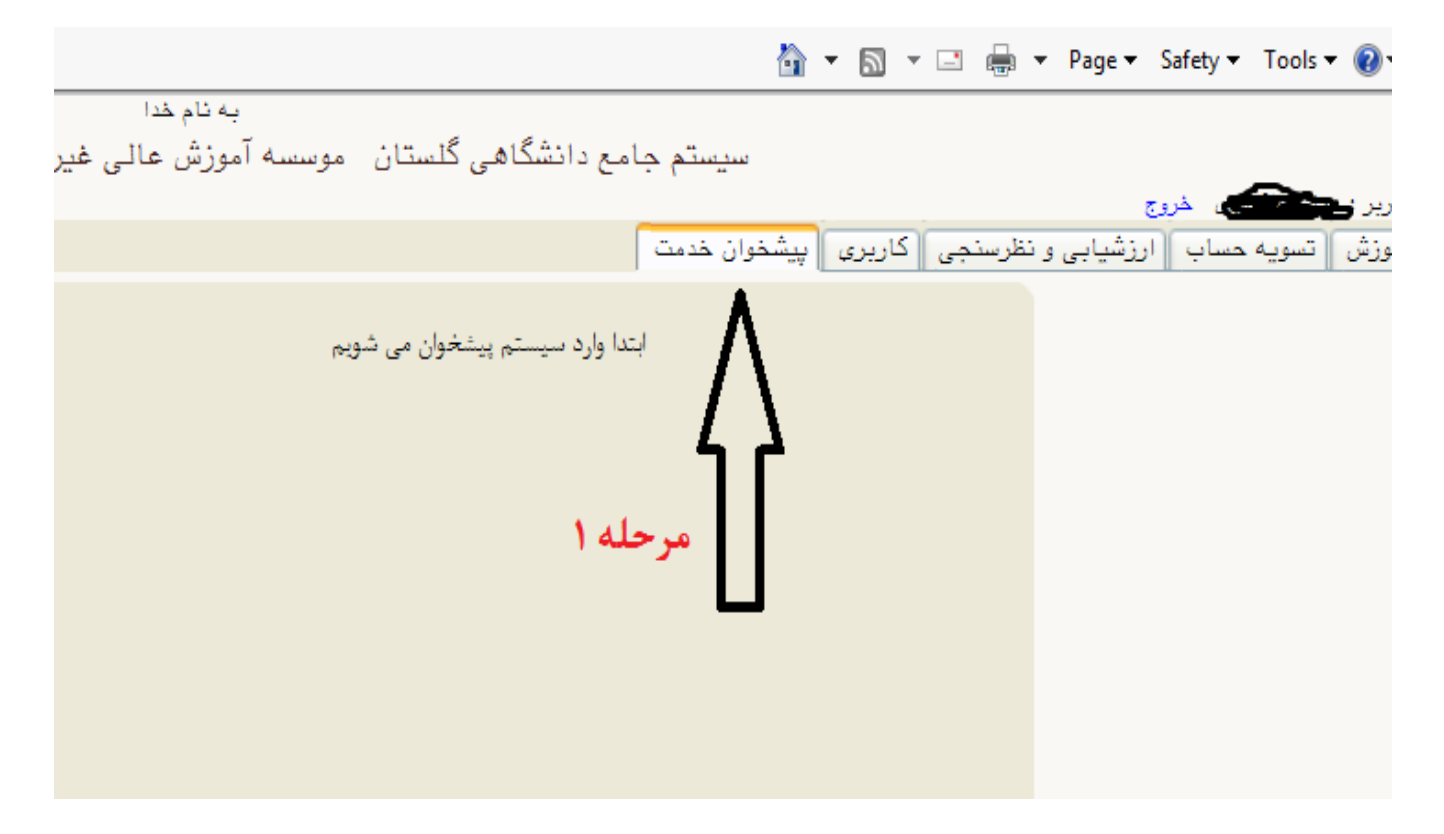

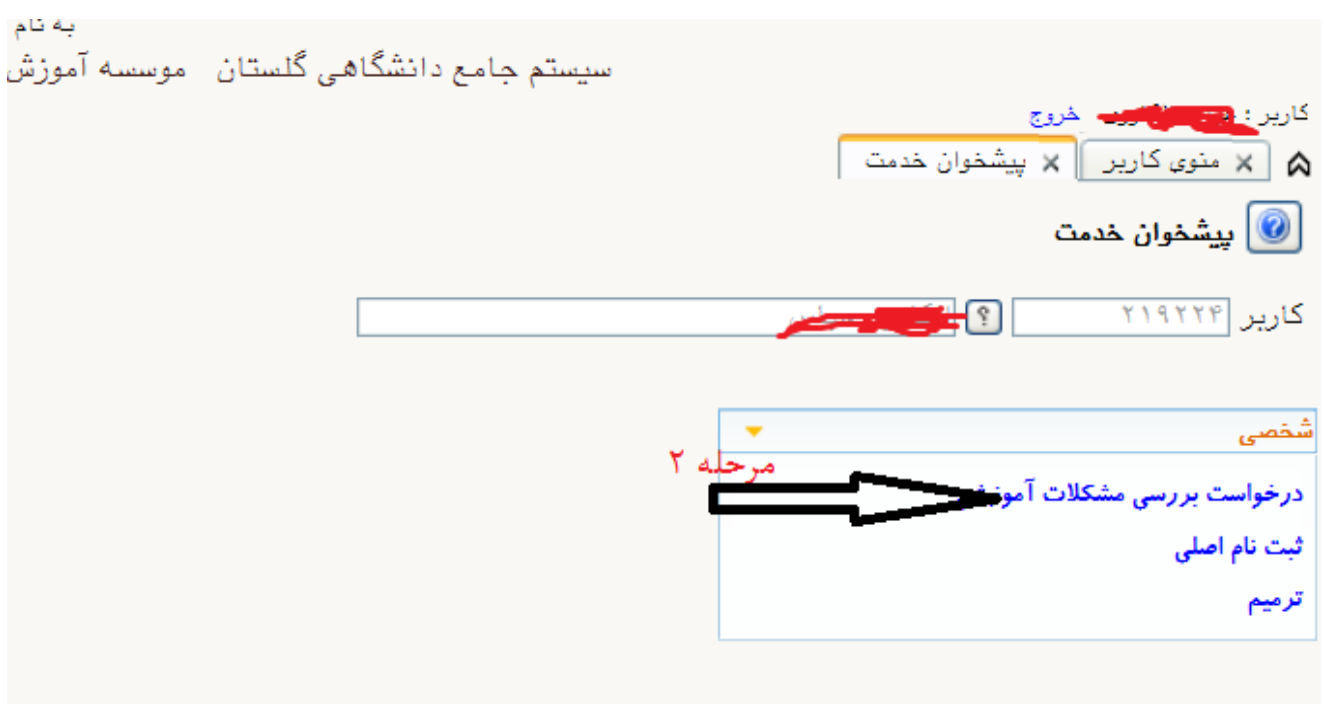

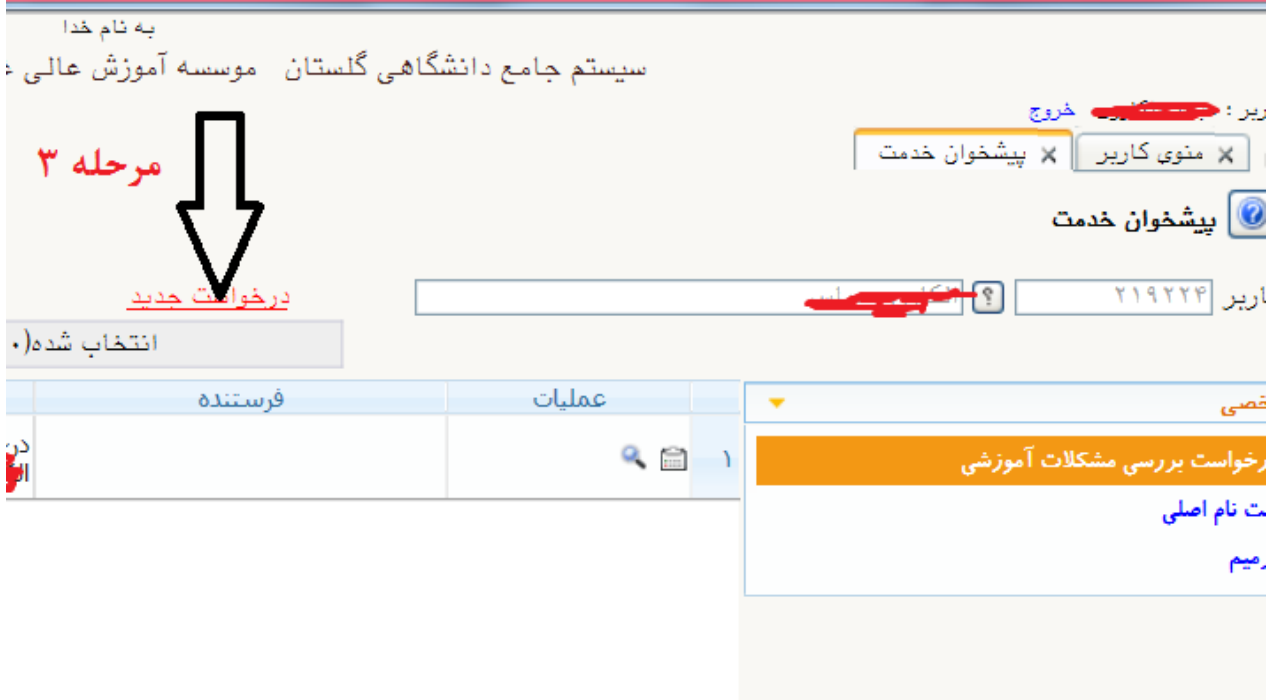

در این مرحله درخواست خود را ثبت می کنیم و گزینه ایجاد را کلیک می کنیم

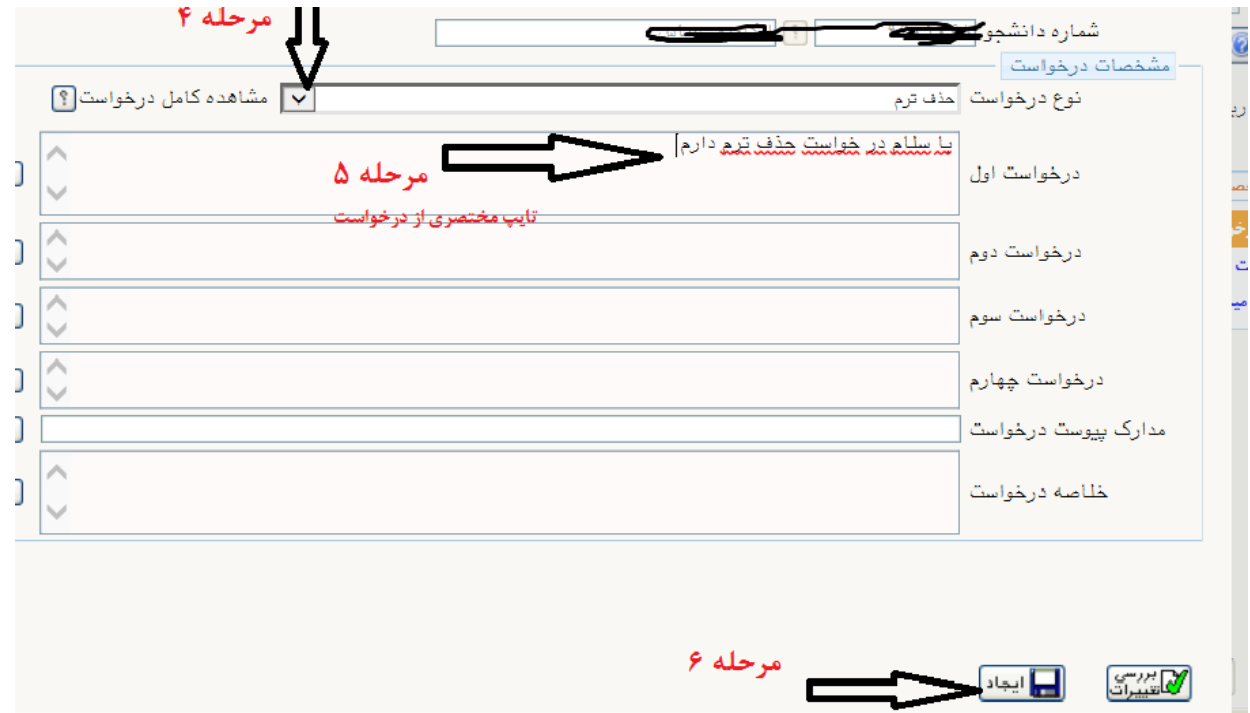

بعد از مشاهده پیغام گزینه بازگشت را کلیک می کنیم.

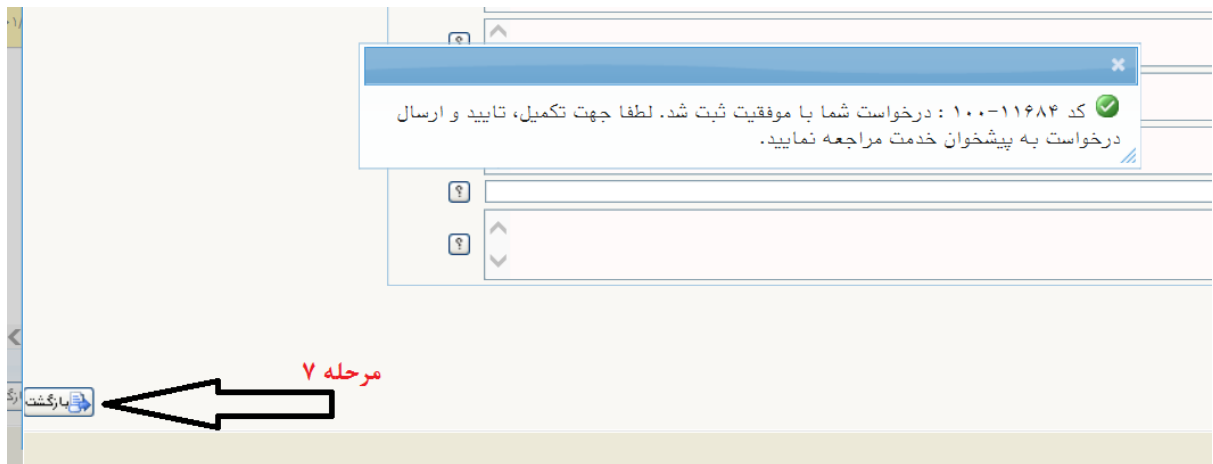

در نهایت برای اینکه درخواست به کارشناس مربوط ارجاع شود باید درخواست را ارسال نماییم بدین ترتیب که فلش مربوط به ارسال را از جدول درخواستها بزنیم :

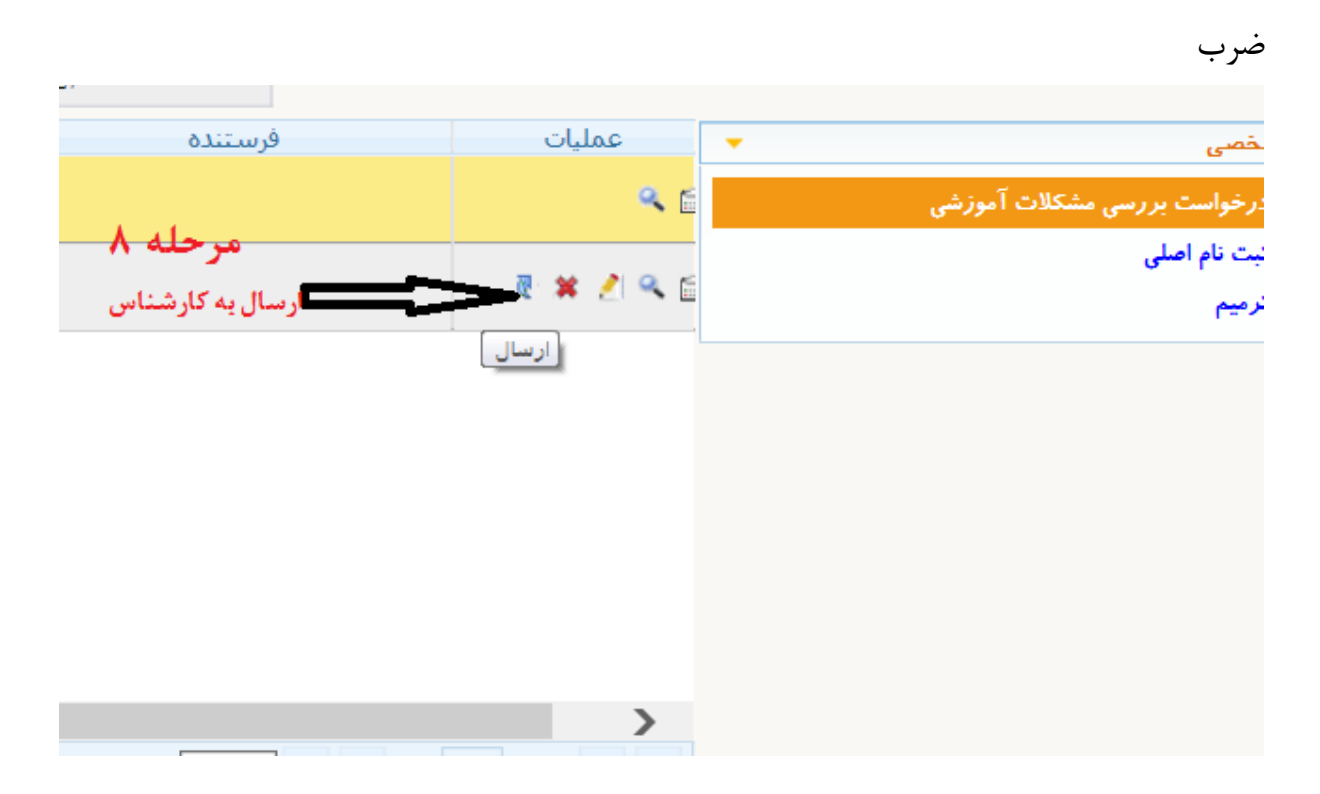

قبل از ارسال می توانیم با زدن دکمه در درخواست را حذف نموده و با زدن دکمه درخواست را ویرایش نماییم و با زدن دکمه درخواست را مشاهده نماییم و از گردش کار مطلع شویم.

تهیه شده در واحد آموزش موسسه آموزش عالی امام جواد(ع)

فروردین 99